# IGEL

FabulaTech Plugins

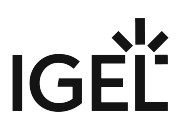

• [Getting Started with FabulaTech Plugins on IGEL OS](#page-2-0) (see page 3)

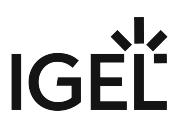

## <span id="page-2-0"></span>**Getting Started with FabulaTech Plugins on IGEL OS**

## Dependencies

FabulaTech Plugins is connecting FabulaTech products with different remote desktop clients. As it is not a standalone application, at least one of the following apps must be installed and configured as well:

- FabulaTech USB for Remote Desktop
- FabulaTech Scanner for Remote Desktop
- FabulaTech Webcam for Remote Desktop

### How to Disable or Enable the Plugin

#### 1. In the profile configurator, go to **Apps > FabulaTech Plugins > Settings**.

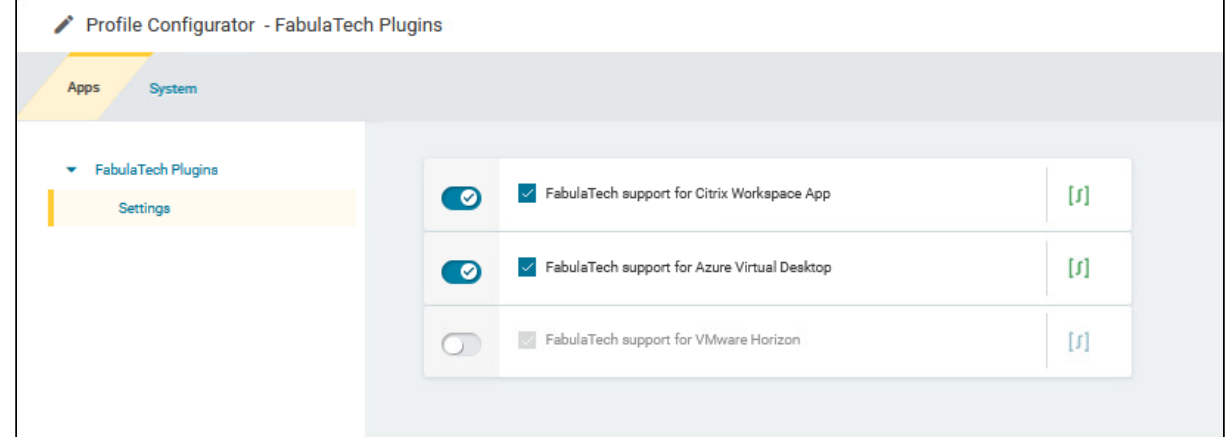

2. Change the settings as required.

#### **FabulaTech support for Citrix Workspace App**

- $\triangledown$  The FabulaTech plugin is enabled in Citrix sessions. (Default)
- $\Box$  The FabulaTech plugin is disabled in Citrix sessions.

#### **FabulaTech support for Azure Virtual Desktop**

- $\triangledown$  The FabulaTech plugin is enabled in AVD sessions. (Default)
- $\Box$  The FabulaTech plugin is disabled in AVD sessions.

#### **FabulaTech support for VMware Horizon**

- $\triangledown$  The FabulaTech plugin is enabled in VMware sessions. (Default)
- ☐ The FabulaTech plugin is disabled in VMware sessions.

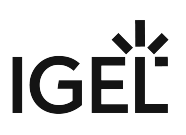

#### **FabulaTech support for IGEL RDP Client**

- ☑ The FabulaTech plugin is enabled in IGEL RDP sessions. (Default)
- ☐ The FabulaTech plugin is disabled in IGEL RDP sessions.